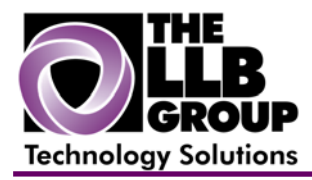

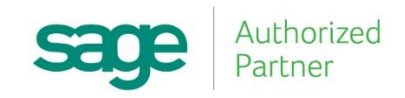

# **Sage 100 ERP Tips and Tricks:**

## **How to Modify the Lookup Windows in Sage100 ERP (MAS90/200)**

Prepared by:

Anthony Volpe Senior Software Consultant

May 2015

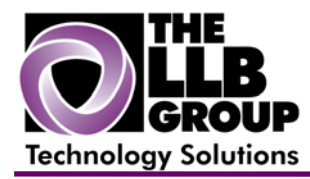

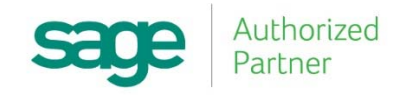

Almost all data entry screens in Sage 100 ERP contain a lookup. For example, Customer Maintenance contains a lookup for the customer number. If you press the lookup icon (magnifying glass), you are able to view a listing of all your customers. The standard lookup contains the customer number, customer name, zip code and phone number.

You can customize this lookup panel meet your needs. You can change the fields that are displayed, and you can even add calculated data fields to the lookup. By customizing the displayed data, you can create "mini" reports to give you information almost instantly.

You can also export your customized lookup list to Excel.

### **Steps to customize a look up:**

1. Open the task that contains the lookup you wish to customize. Click on the magnifying glass icon to open the lookup window. This will bring up the standard lookup.

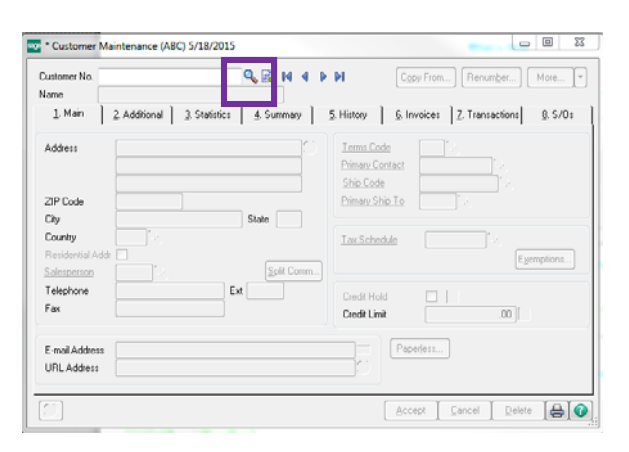

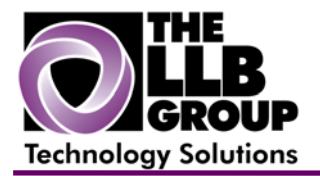

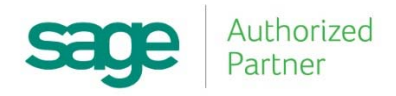

2. Press the custom button. The lookup customization wizard will be displayed.

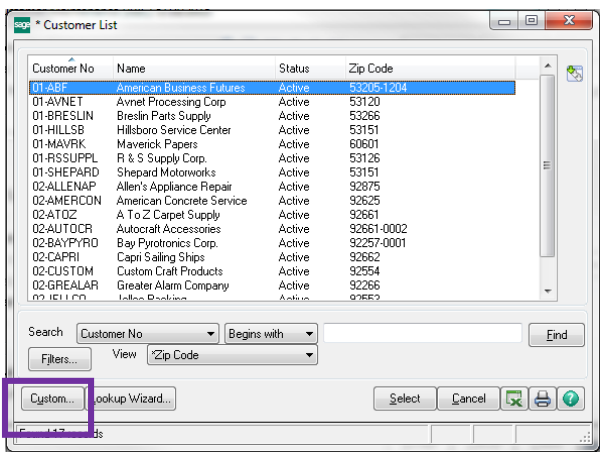

3. Enter a description for your customized look up, be sure to check 'default' if you would like this to be the first view that is displayed. A dialog then displays all available fields for the lookup.

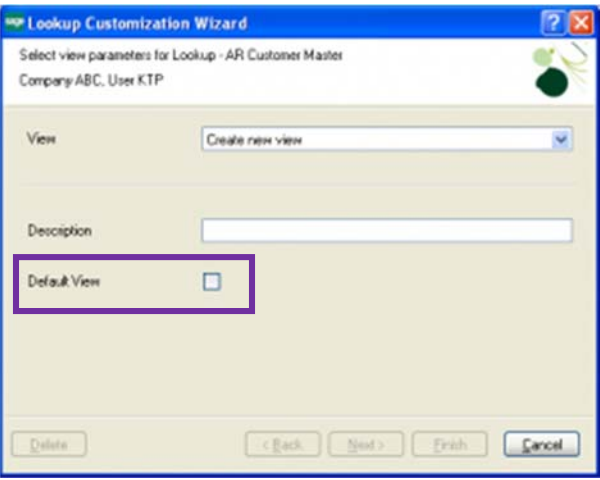

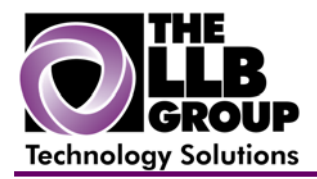

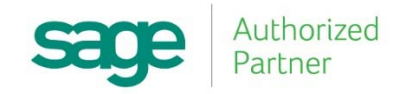

4. Select the fields you want in your customized lookup by choosing from the available fields and moving them to the selected columns by double clicking or by highlighting and pressing the arrow which points to the right.

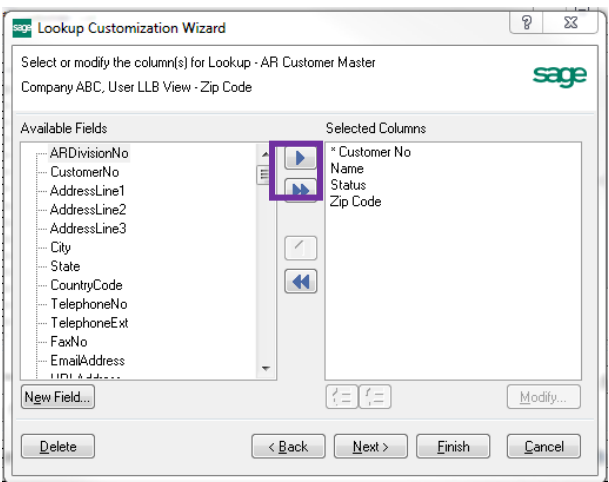

5. A filter can be set as a default for a custom lookup as well. For example, you could select to see only customers that have terms code equal to "01".

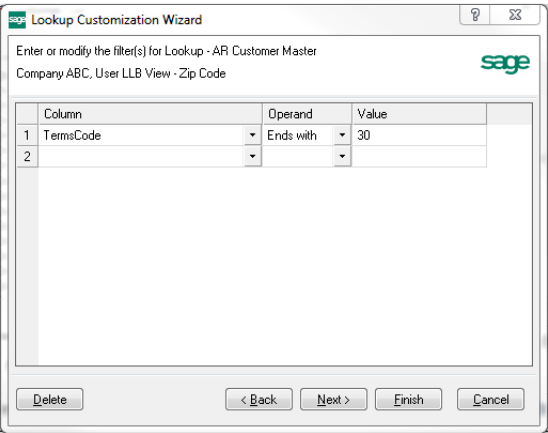

You will now notice that there is a 'view' drop-down on your list screen. This enables you to change back to the 'standard' view or any of your custom lookups with ease.

To export the lookup listing to Excel, press the Excel icon in the lower right corner.

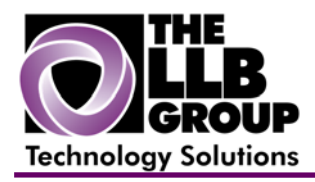

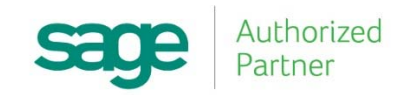

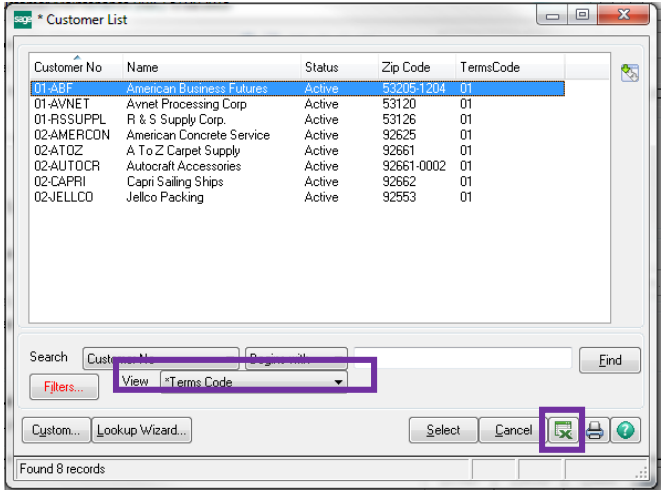

For more information or assistance with modifying the lookup window in Sage 100 ERP (MAS 90/200), contact us now at **info@llbgroup.com** or **267.457.4700.**

#### **About the LLB Group, LLC**

In business since 1984, The LLB Group is a Technology Company serving businesses in the Greater Philadelphia Area.

The LLB Group supports businesses in the following:

- ♦ Software ‐ Sage 100 ERP & CRM (formally MAS 90 & 200), Acumatica
- ♦ IT Managed Services Proactive Infrastructure Support and Service Desk
- ♦ Cloud Services From Software as a Service (SaaS) to Infrastructure as a Service (IaaS)
- ♦ Telecommunication Solutions Carrier Services (voice and internet) & Hosted VoIP
- ♦ Energy Procurement Single Source for choosing Energy Suppliers in deregulated states

**Our mission statement:** To establish and maintain mutually beneficial, long term relationships with our clients by delivering the latest technology, consulting, services, maintenance and support as a highly cost-effective IT solution in order to maximize our clients' productivity and profitability.

#### **CONNECTING THE THINGS THAT MAKE BUSINESS WORK SINCE 1984**